# **5** Verify following LEDs to confirm the hardware is connected correctly.

### **Q3: How to Reset to factory defaults?**

**A:** While the power is still on, keep pressing the RST/WPS button for 6 seconds, and wait for 1-2 minutes and it will restore to factory settings.

### **Q4: Why can't my phone enter the Setting Page of Router?**

**A:** Please make sure your Phone is connected to the Cudy Router Wi-Fi(default name is printed on the buttom of router), and make sure you enter the right site in the browser. (Please follow instructions FAQ -> Q1)

A1: If the computer is set to a static IP address, change its settings to obtain an IP address and DNS server address automatically. **A2:** Verify that **http://cudy.net/** or **192.168.10.1** is correctly

A5: Disable and then enable the network adapter being used.

### **Q5: Why can't I enter the Setting Page after restarting the Router?**

**A:** After restarting the Router, maybe your phone connect automatically to other Wi-Fi, please make sure your phone is connected to Cudy Router Wi-Fi. (default name is printed on the bottom of router)

### **Q2: What should I do if i can not find Wi-Fi signal?**

A**:** Please make sure the router is connected, power and broadband interface has no loose. If everything is normal but still no signal, please try to use computer to set, or restore the router to factory settings. If after restoring factory settings but still no signal, you can restart the router, if it still doesn't work, maybe the router

### **Q1: What can I do if the login window does not appear?**

### **Frequently Asked Questions (FAQ)**

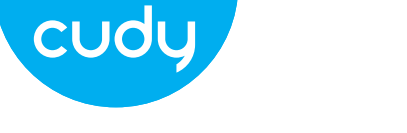

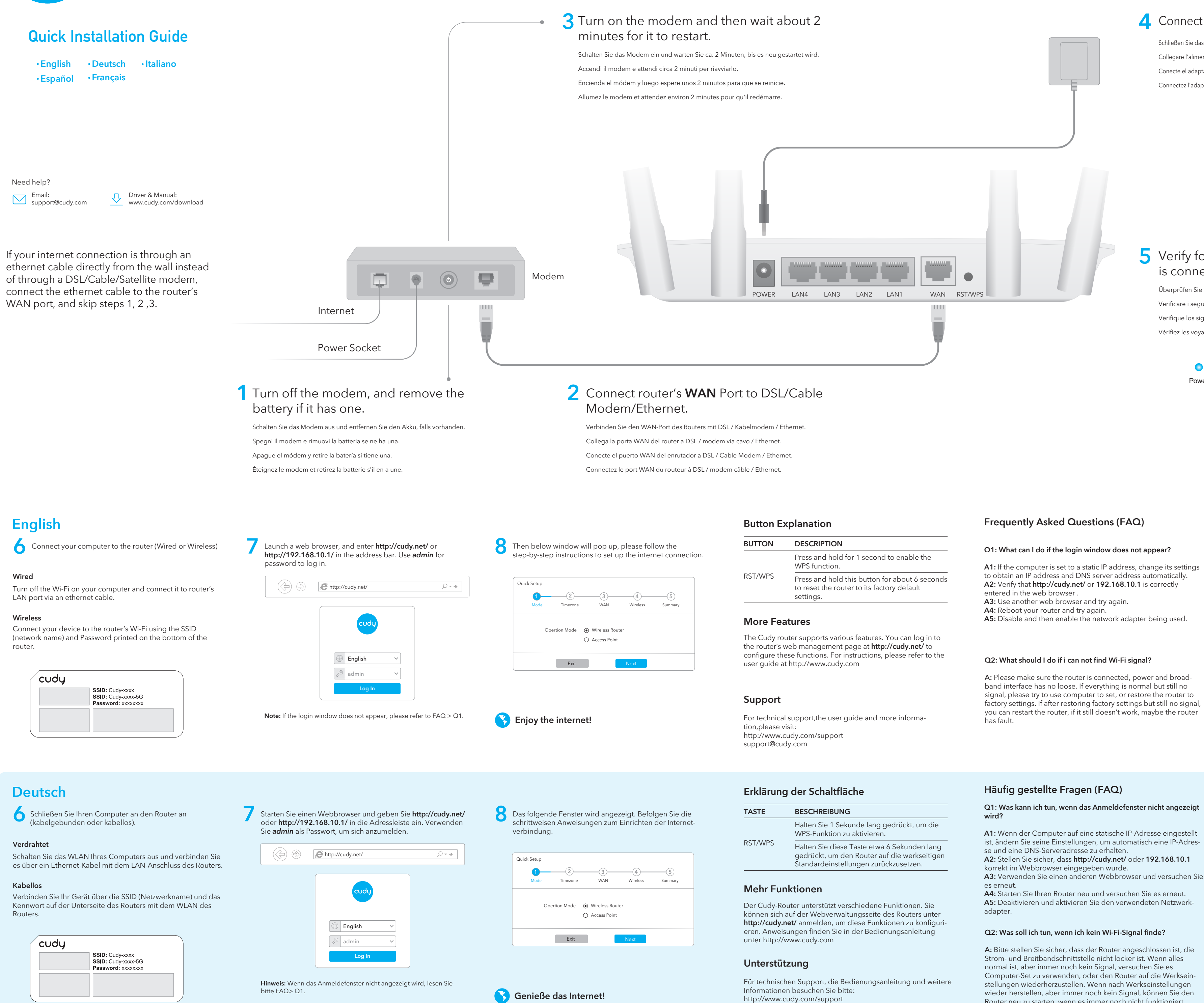

### **Q3: Wie auf die Werkseinstellungen zurücksetzen?**

**A:** Halten Sie bei eingeschaltetem Gerät die RST/WPS-Taste 6 Sekunden lang gedrückt und warten Sie 1-2 Minuten, bis die Werkseinstellungen wiederhergestellt werden.

### **Q4: Warum kann mein Telefon die Einstellungsseite des Routers nicht aufrufen?**

**A:** Stellen Sie sicher, dass Ihr Telefon mit dem Cudy Router Wi-Fi verbunden ist (der Standardname befindet sich auf der Unterseite des Routers), und stellen Sie sicher, dass Sie die richtige Site im Browser eingeben. (Bitte folgen Sie den Anweisungen FAQ -> Q1)

**Q5: Warum kann ich die Einstellungsseite nach dem Neustart des Routers nicht aufrufen?**

**A:** Nach dem Neustart des Routers stellt Ihr Telefon möglicherweise automatisch eine Verbindung zu einem anderen WLAN her. Stellen Sie sicher, dass Ihr Telefon mit dem WLAN von Cudy Router verbunden ist. (Der Standardname befindet sich unten auf dem Router.)

**Q2: Was soll ich tun, wenn ich kein Wi-Fi-Signal finde?**

A**:** Bitte stellen Sie sicher, dass der Router angeschlossen ist, die Strom- und Breitbandschnittstelle nicht locker ist. Wenn alles normal ist, aber immer noch kein Signal, versuchen Sie es Computer-Set zu verwenden, oder den Router auf die Werkseinstellungen wiederherzustellen. Wenn nach Werkseinstellungen wieder herstellen, aber immer noch kein Signal, können Sie den Router neu zu starten, wenn es immer noch nicht funktioniert, vielleicht hat die Router Fehler.

# **4** Connect power adapter to the router.

# **Q1: Was kann ich tun, wenn das Anmeldefenster nicht angezeigt**

**A1:** Wenn der Computer auf eine statische IP-Adresse eingestellt ist, ändern Sie seine Einstellungen, um automatisch eine IP-Adresse und eine DNS-Serveradresse zu erhalten.

korrekt im Webbrowser eingegeben wurde.

**A4:** Starten Sie Ihren Router neu und versuchen Sie es erneut.

**A5:** Deaktivieren und aktivieren Sie den verwendeten Netzwerk-

support@cudy.com

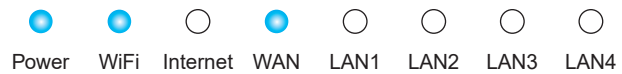

Conecte el adaptador de corriente al enrutador. Connectez l'adaptateur secteur au routeur. Collegare l'alimentatore al router. Schließen Sie das Netzteil an den Router an.

Verifique los siguientes LED para confirmar que el hardware está conectado correctamente. Vérifiez les voyants suivants pour confirmer que le matériel est correctement connecté. Verificare i seguenti LED per confermare che l'hardware sia collegato correttamente. Überprüfen Sie die folgenden LEDs, um sicherzustellen, dass die Hardware richtig angeschlossen ist.

# **Italiano**

### **Q3: Come ripristinare le impostazioni di fabbrica?**

**A:** Mentre l'unità è ancora accesa, tieni premuto il pulsante RST/WPS per 6 secondi e attendi 1-2 minuti per ripristinare le impostazioni di fabbrica.

### **Q4: Perché il mio telefono non riesce ad accedere alla pagina delle impostazioni del router?**

**A:** Assicurati che il tuo telefono sia connesso al Cudy Router Wi-Fi (il nome predefinito è stampato nella parte inferiore del router) e assicurati di inserire il sito giusto nel browser. (Seguire le istruzioni FAQ -> Q1)

### **Q5: Perché non riesco ad accedere alla pagina delle impostazioni dopo aver riavviato il router?**

RST/WPS Tenere premuto questo pulsante per circa 6 secondi per ripristinare le impostazione predefinite del router.

**A:** Dopo aver riavviato il router, forse il tuo telefono si connette automaticamente ad altri Wi-Fi, assicurati che il tuo telefono sia connesso a Cudy Router Wi-Fi. (il nome predefinito è stampato nella parte inferiore del router)

### **Q2: Cosa devo fare se non trovo il segnale Wi-Fi?**

A**:** Assicurarsi che il router sia collegato, che l'alimentazione e l'interfaccia a banda larga non siano allentate. Se tutto è normale ma ancora nessun segnale, provare a utilizzare il computer per impostare o ripristinare il router alle impostazioni di fabbrica. Se dopo il ripristino delle impostazioni di fabbrica ma ancora nessun segnale, è possibile riavviare il router, se ancora non funziona, forse il router ha un errore.

### **Q1: Cosa posso fare se la finestra di accesso non viene visualizzata?**

**A1:** Se il computer è impostato su un indirizzo IP statico, modificarne le impostazioni per ottenere automaticamente un indirizzo IP e un indirizzo del server DNS.

**A2:** Verificare che **http://cudy.net/** o **192.168.10.1** sia stato inserito correttamente nel browser Web.

A3: utilizzare un altro browser Web e riprovare.

**A4:** riavviare il router e riprovare. **A5:** Disabilitare e quindi abilitare la scheda di rete in uso.

Tenere premuto per 1 secondo per abilitare la funzione WPS.

> A3: use otro navegador web e intente nuevamente. **A4:** reinicie su enrutador e intente nuevamente.

Il router Cudy supporta varie funzionalità. È possibile accedere alla pagina di gestione Web del router su **http://cudy.net/** per configurare queste funzioni. Per istruzioni, consultare la guida per l'utente all'indirizzo http://www.cudy.com

Per supporto tecnico, la guida dell'utente e ulteriori informazioni,

### **Q3: Cómo restablecer los valores de fábrica?**

**A:** Mientras la energía aún está encendida, siga presionando el botón RST / WPS durante 6 segundos, y espere de 1 a 2 minutos y se restablecerá la configuración de fábrica.

### **Q4: Por qué mi teléfono no puede ingresar a la página de configuración del enrutador?**

**A:** Asegúrese de que su teléfono esté conectado al Cudy Router Wi-Fi (el nombre predeterminado está impreso en la parte inferior del enrutador) y asegúrese de ingresar el sitio correcto en el navegador. (Siga las instrucciones Preguntas frecuentes -> P1)

### **Q5: Por qué no puedo ingresar a la página de configuración después de reiniciar el enrutador?**

RST/WPS Appuyez et maintenez ce bouton pendant environ 6 secondes pour réinitialiser le routeur à ses paramètres d'usine par défaut.

**A:** Después de reiniciar el enrutador, tal vez su teléfono se conecte automáticamente a otro Wi-Fi, asegúrese de que su teléfono esté conectado a Cudy Router Wi-Fi. (el nombre predeterminado está impreso en la parte inferior del enrutador)

**Q2: Qué debo hacer si no puedo encontrar la señal de Wifi?**

A**:** Asegúrese de que el enrutador esté conectado, que la alimentación y la interfaz de banda ancha no estén sueltas. Si todo es normal pero aún no hay señal, intente usar la computadora para configurar o restaurar el enrutador a la configuración de fábrica. Si después de restaurar la configuración de fábrica pero aún no hay señal, puede reiniciar el enrutador, si aún no funciona, tal vez el enrutador tiene una falla.

### **Explication des boutons Foire aux questions (FAQ)**

### **Q1: Qué puedo hacer si la ventana de inicio de sesión no aparece?**

**A1:** Si la computadora está configurada con una dirección IP estática, cambie su configuración para obtener una dirección IP y una dirección del servidor DNS automáticamente. **A2:** Verifique que **http://cudy.net/** o **192.168.10.1** esté correcta-

mente ingresado en el navegador web.

**A5:** deshabilite y luego habilite el adaptador de red que se está utilizando.

### **Explicación del botón Preguntas frecuentes (FAQ)**

RST/WPS Pulse y mantenga pulsado este botón durante unos 6 segundos para reiniciar el router a su configuración predeterminada de fábrica.

Mantenga presionado durante 1 segundo para habilitar la función WPS.

El enrutador Cudy admite varias funciones. Puede iniciar sesión en la página de administración web del enrutador en **http://cudy.net/** para configurar estas funciones. Para obtener instrucciones, consulte la guía del usuario en

Para soporte técnico, la guía del usuario y más información, visite:

Cudy vakuuttaa täten, että laite on direktiivien 2014/53/EU, 2009/125/EC ja 2011/65/EU olennaisten vaatimusten ja muiden asiaankuuluvien määräyste

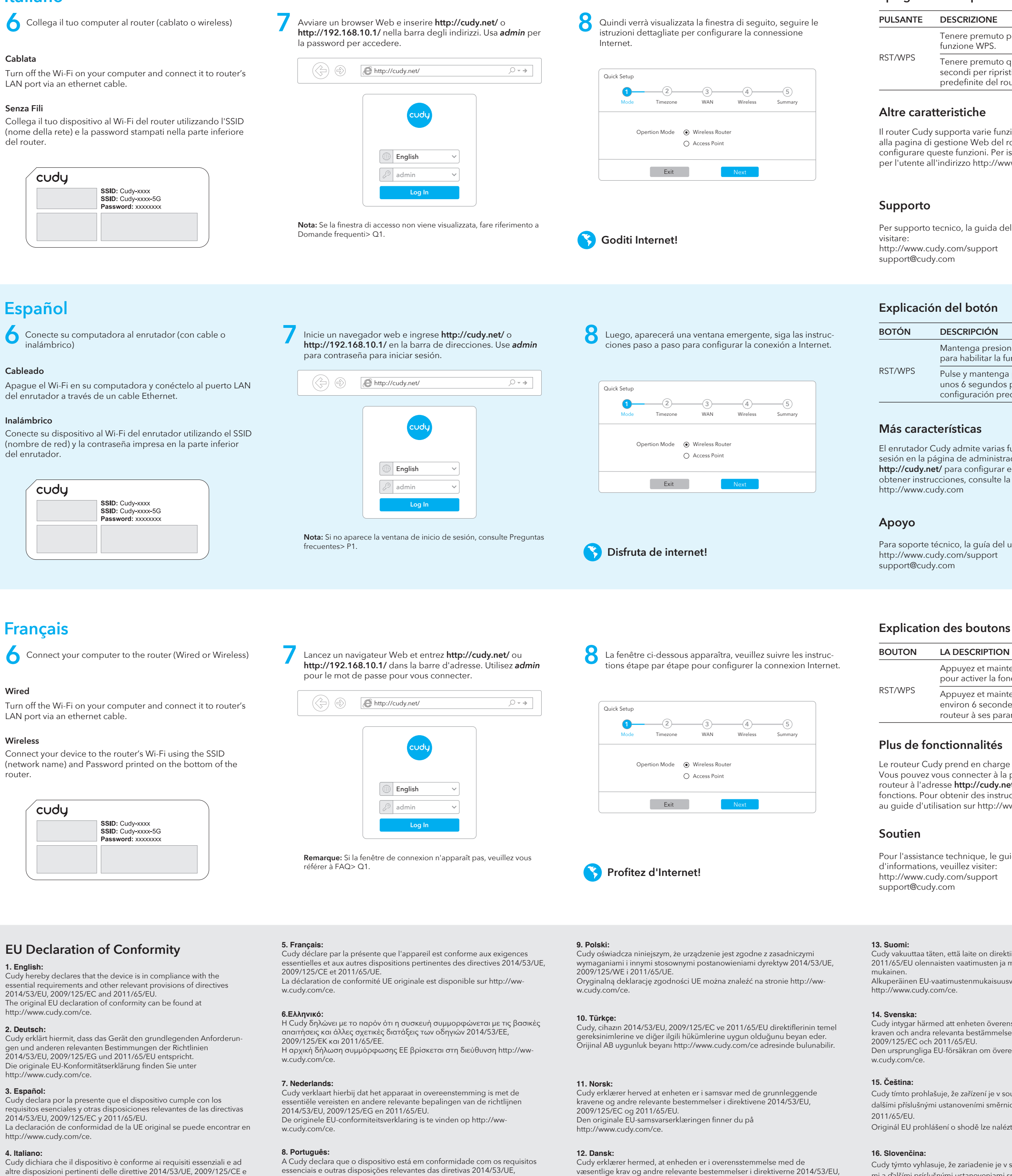

### **Q3 : Comment réinitialiser les paramètres d'usine ?**

**A:** Pendant que l'appareil est toujours sous tension, continuez d'appuyer sur le bouton RST/WPS pendant 6 secondes et attendez 1 à 2 minutes et les paramètres d'usine seront restaurés.

### **Q4: Pourquoi mon téléphone ne peut-il pas accéder à la page de configuration du routeur?**

**A:** Veuillez vous assurer que votre téléphone est connecté au Wi-Fi du routeur Cudy (le nom par défaut est imprimé sur le bout du routeur), et assurez-vous d'entrer le bon site dans le navigateur. (Veuillez suivre les instructions FAQ -> Q1)

### **Q5: Pourquoi ne puis-je pas accéder à la page des paramètres après avoir redémarré le routeur?**

**A:** Après avoir redémarré le routeur, peut-être que votre téléphone se connecte automatiquement à un autre Wi-Fi, assurez-vous que votre téléphone est connecté au Cudy Router Wi-Fi. (le nom par défaut est imprimé en bas du routeur)

### **Q2: Que dois-je faire si je ne trouve pas de signal Wifi?**

A**:** Veuillez vous assurer que le routeur est connecté, que l'alimentation et l'interface haut débit ne sont pas desserrées. Si tout est normal mais qu'il n'y a toujours pas de signal, essayez d'utiliser l'ordinateur pour configurer ou restaurer les paramètres d'usine du routeur. Si après avoir restauré les paramètres d'usine mais toujours aucun signal, vous pouvez redémarrer le routeur, si cela ne fonctionne toujours pas, le routeur a peut-être un défaut.

### **Q1: Que puis-je faire si la fenêtre de connexion n'apparaît pas?**

**A1:** Si l'ordinateur est défini sur une adresse IP statique, modifiez ses paramètres pour obtenir automatiquement une adresse IP et une adresse de serveur DNS.

**A2:** Vérifiez que **http://cudy.net/** ou **192.168.10.1** est correctement entré dans le navigateur Web.

**A3:** Utilisez un autre navigateur Web et réessayez.

**A4:** redémarrez votre routeur et réessayez.

**A5:** désactivez puis activez la carte réseau utilisée.

Appuyez et maintenez pendant 1 seconde pour activer la fonction WPS.

Le routeur Cudy prend en charge diverses fonctionnalités. Vous pouvez vous connecter à la page de gestion Web du routeur à l'adresse **http://cudy.net/** pour configurer ces fonctions. Pour obtenir des instructions, veuillez vous reporter au guide d'utilisation sur http://www.cudy.com

Pour l'assistance technique, le guide de l'utilisateur et plus

### **FCC Statements:**

This device complies with part 15 of the FCC Rules. Operation is subject to the following two conditions: (1) This device may not cause harmful interference, and (2) this device must accept any interference received, including interference that may cause undesired operation.

### **WEEE**

According to the EU Directive on Waste Electrical and Electronic Equipment (WEEE - 2012/19 / EU), this product must not be disposed of as normal household waste. Instead, they should be returned to the place of purchase or taken to a public collection point for recyclable waste. By ensuring this product is disposed of correctly, you will help prevent potential negative consequences for the environment and human health,

which could otherwise be caused by inappropriate waste handling of this product. For more information, please contact your local authority or the nearest collection point. Improper disposal of this type of waste may result in penalties according to national regulations.

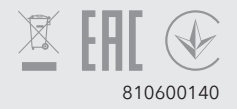

2011/65/UE. La dichiarazione di conformità UE originale è disponibile all'indirizzo

http://www.cudy.com/ce.

2009/125/EC e 2011/65/UE. A declaração de conformidade original da UE pode ser encontrada em http://www.cudy.com/ce.

væsentlige krav og andre relevante bestemmelser i direktiverne 2014/53/EU, 2009/125/EC og 2011/65/EU. Den originale EU-overensstemmelseserklæring kan findes på http://www.cudy.com/ce.

Alkuperäinen EU-vaatimustenmukaisuusvakuutus löytyy osoitteesta

Cudy intygar härmed att enheten överensstämmer med de väsentliga kraven och andra relevanta bestämmelser i direktiven 2014/53/EU, Den ursprungliga EU-försäkran om överensstämmelse finns på http://ww-

Cudy tímto prohlašuje, že zařízení je v souladu se základními požadavky a dalšími příslušnými ustanoveními směrnic 2014/53/EU, 2009/125/ES a

Originál EU prohlášení o shodě lze nalézt na http://www.cudy.com/ce.

Cudy týmto vyhlasuje, že zariadenie je v súlade so základnými požiadavkami a ďalšími príslušnými ustanoveniami smerníc 2014/53/EÚ, 2009/125/ES

### Spiegazione dei pulsanti **biegazione dei pulsanti Domande frequenti (FAQ)**

# a 2011/65/EÚ.

### **Operating Frequency (Maximum transmitted power)**

2400 MHz - 2483.5 MHz: 20dBm 5150 MHz - 5250 MHz: 23dBm

### **Safety Information**

- Keep the device away from water, fire, humidity or hot environments.
- Do not attempt to disassemble, repair, or modify the device.
- Do not use damaged charger or USB cable to charge the device.
- Do not use any other chargers than those recommended.
- Do not use the device where wireless devices are not allowed.
- Adapter shall be installed near the equipment and shall be easily accessible. Please read and follow the above safety information when operating the device. We cannot guarantee that no accidents or damage will occur due to improper use of the device. Please use this product with care and operate at your own risk.

#### **Sicherheitsinformation**

- Halten Sie das Gerät von Wasser, Feuer, Feuchtigkeit oder heißen Umgebungen fern.
- Versuchen Sie nicht, das Gerät zu zerlegen, zu reparieren oder zu modifizieren.
- Verwenden Sie zum Laden des Geräts kein beschädigtes Ladegerät oder USB-Kabel.
- Verwenden Sie keine anderen Ladegeräte als die empfohlenen.
- Verwenden Sie das Gerät nicht an Orten, an denen drahtlose Geräte nicht zulässig sind.
- Der Adapter muss in der Nähe des Geräts installiert und leicht zugänglich sein. Bitte lesen und befolgen Sie die oben genannten Sicherheitshinweise, wenn Sie das Gerät bedienen. Wir können nicht garantieren, dass es durch unsachgemäßen Gebrauch des Gerätes zu keinen Unfällen oder Schäden kommt. Bitte verwenden Sie dieses Produkt mit Vorsicht und betreiben Sie es auf eigenes Risiko.

#### **Información de seguridad**

- Mantenga el dispositivo alejado del agua, el fuego, la humedad o ambientes calurosos.
- No intente desmontar, reparar ni modificar el dispositivo.
- No utilice un cargador o cable USB dañado para cargar el dispositivo.
- No utilice ningún otro cargador que los recomendados.
- No utilice el dispositivo donde no se permitan dispositivos inalámbricos.
- El adaptador se instalará cerca del equipo y será de fácil acceso. Lea y siga la
- información de seguridad anterior cuando opere el dispositivo. No podemos garantizar que no se produzcan accidentes o daños debido al uso inadecuado del dispositivo. Utilice este producto con cuidado y utilícelo bajo su propia responsabilidad.

#### **Informazioni sulla sicurezza**

- Tenere il dispositivo lontano da acqua, fuoco, umidità o ambienti caldi.
- Non tentare di smontare, riparare o modificare il dispositivo.
- Non utilizzare un caricabatterie o un cavo USB danneggiato per caricare il dispositivo.
- Non utilizzare caricabatterie diversi da quelli consigliati.
- Non utilizzare il dispositivo in luoghi in cui non sono consentiti dispositivi wireless.
- L'adattatore dovrà essere installato vicino all'apparecchiatura e dovrà essere facilmente accessibile. Si prega di leggere e seguire le informazioni di sicurezza sopra riportate durante l'utilizzo del dispositivo. Non possiamo garantire che non si verifichino incidenti o danni dovuti all'uso improprio del dispositivo. Si prega di utilizzare questo prodotto con cura e di operare a proprio rischio.

#### **Information de sécurité**

- Gardez l'appareil à l'écart de l'eau, du feu, de l'humidité ou des environnements chauds.
- N'essayez pas de démonter, de réparer ou de modifier l'appareil.
- N'utilisez pas de chargeur ou de câble USB endommagé pour charger l'appareil.
- N'utilisez pas d'autres chargeurs que ceux recommandés.
- N'utilisez pas l'appareil là où les appareils sans fil ne sont pas autorisés.

• L'adaptateur doit être installé à proximité de l'équipement et doit être facilement accessible. Veuillez lire et suivre les informations de sécurité ci-dessus lors de l'utilisation de l'appareil. Nous ne pouvons garantir qu'aucun accident ou dommage ne surviendra en raison d'une mauvaise utilisation de l'appareil. Veuillez utiliser ce produit avec précaution et le faire fonctionner à vos propres risques.

#### **Οδηγίες ασφαλείας**

- Διατηρείτε τη συσκευή μακριά από νερό, φωτιά, υγρασία ή ζεστό περιβάλλον.
- Μην επιχειρήσετε να αποσυναρμολογήσετε, να επισκευάσετε ή να τροποποιήσετε τη συσκευή.
- Μην χρησιμοποιείτε κατεστραμμένο φορτιστή ή καλώδιο USB για να φορτίσετε τη συσκευή.
- Μη χρησιμοποιείτε άλλους φορτιστές από αυτούς που συνιστώνται.
- Μην χρησιμοποιείτε τη συσκευή όπου δεν επιτρέπονται ασύρματες συσκευές.

• Ο προσαρμογέας πρέπει να εγκατασταθεί κοντά στον εξοπλισμό και να είναι εύκολα προσβάσιμος. Διαβάστε και ακολουθήστε τις παραπάνω πληροφορίες ασφαλείας κατά τη λειτουργία της συσκευής. Δεν μπορούμε να εγγυηθούμε ότι δεν θα προκύψουν ατυχήματα ή ζημιές λόγω ακατάλληλης χρήσης της συσκευής. Χρησιμοποιήστε αυτό το προϊόν με προσοχή και λειτουργήστε με δική σας ευθύνη.

#### **Veiligheidsinformatie**

- Houd het apparaat uit de buurt van water, vuur, vochtigheid of warme omgevingen.
- Probeer het apparaat niet te demonteren, repareren of wijzigen.
- Gebruik geen beschadigde oplader of USB-kabel om het apparaat op te laden.
- Gebruik geen andere opladers dan aanbevolen.
- Gebruik het apparaat niet op plaatsen waar draadloze apparaten niet zijn toegestaan.

• De adapter moet dichtbij de apparatuur worden geïnstalleerd en moet gemakkelijk toegankelijk zijn. Lees en volg de bovenstaande veiligheidsinformatie wanneer u het apparaat bedient. Wij kunnen niet garanderen dat er geen ongelukken of schade zullen optreden als gevolg van oneigenlijk gebruik van het apparaat. Gebruik dit product met zorg en gebruik het op eigen risico.

#### **Informação de Segurança**

- 
- Mantenha o dispositivo longe de água, fogo, umidade ou ambientes quentes. • Não tente desmontar, reparar ou modificar o dispositivo.
- Não use carregador ou cabo USB danificado para carregar o dispositivo. • Não use outros carregadores além dos recomendados.
- 
- 

- Não use o dispositivo onde dispositivos sem fio não sejam permitidos. • O adaptador deve ser instalado próximo ao equipamento e deve ser facilmente
- acessível. Leia e siga as informações de segurança acima ao operar o dispositivo. Não podemos garantir que nenhum acidente ou dano ocorrerá devido ao uso indevido do dispositivo. Use este produto com cuidado e opere por sua própria conta e risco.

#### **Informacje dotyczące bezpieczeństwa**

- Trzymaj urządzenie z dala od wody, ognia, wilgoci i gorących miejsc.
- Nie próbuj demontować, naprawiać ani modyfikować urządzenia.
- Do ładowania urządzenia nie używaj uszkodzonej ładowarki ani kabla USB.
- Nie używaj żadnych ładowarek innych niż zalecane.
- Nie używaj urządzenia w miejscach, w których nie wolno używać urządzeń bezprze-
- 
- 
- 
- 
- wodowych.

• Adapter należy zainstalować w pobliżu sprzętu i powinien być łatwo dostępny. Podczas obsługi urządzenia prosimy o zapoznanie się z powyższymi informacjami dotyczącymi bezpieczeństwa i przestrzeganie ich. Nie możemy zagwarantować, że na skutek niewłaściwego użytkowania urządzenia nie dojdzie do żadnych wypadków ani uszkodzeń. Proszę używać tego produktu ostrożnie i obsługiwać go na własne ryzyko.

#### **Güvenlik Bilgisi**

- 
- 
- 
- Önerilenlerin dışında başka şarj cihazı kullanmayın.
- Kablosuz cihazlara izin verilmeyen yerlerde cihazı kullanmayın.

- Cihazı sudan, ateşten, nemden veya sıcak ortamlardan uzak tutun.
- Cihazı sökmeye, onarmaya veya değiştirmeye çalışmayın.
- Cihazı şarj etmek için hasarlı şarj cihazını veya USB kablosunu kullanmayın.
- Adaptör ekipmanın yakınına kurulacak ve kolayca erişilebilir olacaktır. Cihazı çalıştırırken lütfen yukarıdaki güvenlik bilgilerini okuyup uygulayın. Cihazın uygunsuz kullanımından
- dolayı herhangi bir kaza veya hasar meydana gelmeyeceğini garanti edemeyiz. Lütfen bu ürünü dikkatli kullanın ve riski size ait olmak üzere çalıştırın.

#### **Sikkerhetsinformasjon**

- Hold enheten unna vann, brann, fuktighet eller varme omgivelser.
- Ikke forsøk å demontere, reparere eller modifisere enheten.
- Ikke bruk skadet lader eller USB-kabel til å lade enheten.
- Ikke bruk andre ladere enn de som er anbefalt.
- Ikke bruk enheten der trådløse enheter ikke er tillatt.

• Adapteren skal installeres i nærheten av utstyret og skal være lett tilgjengelig. Les og følg sikkerhetsinformasjonen ovenfor når du bruker enheten. Vi kan ikke garantere at ingen ulykker eller skader vil oppstå på grunn av feil bruk av enheten. Bruk dette produktet med forsiktighet og bruk på egen risiko.

#### **Sikkerhedsoplysninger**

- Hold enheden væk fra vand, ild, fugt eller varme omgivelser.
- Forsøg ikke at adskille, reparere eller modificere enheden.
- Brug ikke en beskadiget oplader eller USB-kabel til at oplade enheden.
- Brug ikke andre opladere end de anbefalede.
- Brug ikke enheden, hvor trådløse enheder ikke er tilladt.
- Adapteren skal installeres i nærheden af udstyret og skal være let tilgængelig. Læs og følg ovenstående sikkerhedsoplysninger, når du betjener enheden. Vi kan ikke garantere, at der ikke vil ske ulykker eller skader på grund af forkert brug af enheden. Brug venligst dette produkt med omhu og brug på egen risiko.

#### **Turvallisuustieto**

- Pidä laite poissa vedestä, tulesta, kosteudesta tai kuumista ympäristöistä.
- Älä yritä purkaa, korjata tai muokata laitetta.
- Älä käytä vahingoittunutta laturia tai USB-kaapelia laitteen lataamiseen.
- Älä käytä muita kuin suositeltuja latureita.
- Älä käytä laitetta paikoissa, joissa langattomat laitteet eivät ole sallittuja.
- Sovitin on asennettava laitteen lähelle ja siihen on oltava helposti saatavilla. Lue yllä olevat turvallisuusohjeet ja noudata niitä käyttäessäsi laitetta. Emme voi taata, että laitteen väärästä käytöstä ei tapahdu onnettomuuksia tai vahinkoja. Käytä tätä tuotetta varoen ja toimi omalla vastuullasi.

#### **Säkerhetsinformation**

- Håll enheten borta från vatten, eld, fukt eller heta miljöer.
- Försök inte att plocka isär, reparera eller modifiera enheten.
- Använd inte skadad laddare eller USB-kabel för att ladda enheten.
- Använd inga andra laddare än de som rekommenderas.
- Använd inte enheten där trådlösa enheter inte är tillåtna.

• Adaptern ska installeras nära utrustningen och ska vara lättillgänglig. Läs och följ säkerhetsinformationen ovan när du använder enheten. Vi kan inte garantera att inga olyckor eller skador inträffar på grund av felaktig användning av enheten. Använd denna produkt med försiktighet och använd på egen risk.

#### **Bezpečná informace**

- Uchovávejte zařízení mimo dosah vody, ohně, vlhkosti nebo horkého prostředí.
- Nepokoušejte se zařízení rozebírat, opravovat nebo upravovat.
- K nabíjení zařízení nepoužívejte poškozenou nabíječku nebo kabel USB.
- Nepoužívejte jiné než doporučené nabíječky.
- Nepoužívejte zařízení tam, kde nejsou povolena bezdrátová zařízení.

• Adaptér musí být instalován v blízkosti zařízení a musí být snadno přístupný. Při používání zařízení si přečtěte a dodržujte výše uvedené bezpečnostní informace. Nemůžeme zaručit, že nedojde k žádným nehodám nebo škodám v důsledku nesprávného použití zařízení. Používejte prosím tento výrobek opatrně a provozujte jej na vlastní nebezpečí.

#### **Bezpečnostné informácie**

- Uchovávajte zariadenie mimo dosahu vody, ohňa, vlhkosti alebo horúceho prostredia.
- Nepokúšajte sa zariadenie rozoberať, opravovať ani upravovať.
- Na nabíjanie zariadenia nepoužívajte poškodenú nabíjačku ani kábel USB.
- Nepoužívajte iné než odporúčané nabíjačky.
- Nepoužívajte zariadenie tam, kde nie sú povolené bezdrôtové zariadenia.

• Adaptér musí byť nainštalovaný v blízkosti zariadenia a musí byť ľahko dostupný. Pri používaní zariadenia si prečítajte a dodržiavajte vyššie uvedené bezpečnostné informácie. Nemôžeme zaručiť, že v dôsledku nesprávneho používania zariadenia nedôjde k žiadnym nehodám alebo škodám. Tento výrobok používajte opatrne a prevádzkujte ho na vlastné riziko.

#### cudy **CZ**: 1. Vypněte modem a vyjměte baterii, pokud ji má. **EL**: 1. Απενεργοποιήστε το μόντεμ και αφαιρέστε την μπαταρία εάν έχει. **4** 2. Συνδέστε τη θύρα WAN του δρομολογητή σε DSL / καλωδιακό μόντεμ 2. Připojte port WAN routeru k DSL / kabelovému modemu / Ethernetu. / Ethernet. 3. Zapněte modem a počkejte asi 2 minuty, než se restartuje. **3** 3. Ενεργοποιήστε το μόντεμ και, στη συνέχεια, περιμένετε περίπου 2 4. Připojte napájecí adaptér k routeru. 5. Ověřte následující LED a ujistěte se, že je hardware správně připojen. λεπτά για να γίνει επανεκκίνηση. 4. Συνδέστε το τροφοδοτικό στο δρομολογητή. **Quick Installation Guide SK**: 1. Vypnite modem a vyberte batériu, ak ju má. 5. Επαληθεύστε τις ακόλουθες λυχνίες LED και επιβεβαιώστε ότι το υλικό 2. Pripojte WAN port smerovača k DSL / káblovému modemu / ethernetu. είναι σωστά συνδεδεμένο. Modem 3. Zapnite modem a počkajte asi 2 minúty, kým sa reštartuje. Internet Slovenčina Polski Čeština 4. Pripojte napájací adaptér k smerovaču. **HR**: 1. Isključite modem i izvadite bateriju ako je ima. 5. Skontrolujte nasledujúce LED diódy a skontrolujte, či je hardvér správne 2. Povežite WAN priključak usmjerivača na DSL / Kabelski modem / Power Socket български Ελληνικά România POWER LAN4 LAN3 LAN2 LAN1 WAN RST/WPS **Ethernet** pripojený. **2 1** 3. Uključite modem, a zatim pričekajte oko 2 minute da se ponovno • Hrvatski • Српски • Magyar pokrene. 4. Spojite adapter za napajanje na usmjerivač. **RO**: 1. Opriți modemul și scoateți bateria dacă are unul. 5. Provjerite sljedeće LED diode i provjerite je li hardver ispravno povezan. 2. Conectați portul WAN al routerului la DSL / modem de cablu / Ethernet.  $\bullet$  0  $\circ$  $\circ$  $\circ$  $\circ$  $\bullet$  $\bullet$ 3. Porniți modemul și apoi așteptați aproximativ 2 minute pentru ca **RS**: 1. Isključite modem i uklonite bateriju ako je ima. Internet WAN LAN1 LAN2 LAN3 LAN4 acesta să repornească. 2. Povežite WAN port rutera sa DSL/Cable Modem/Ethernet. 4. Conectați adaptorul de alimentare la router. 3. Uključite modem, a zatim sačekajte oko 2 minuta da se ponovo **5** 5. Verificați următoarele LED-uri și confirmați că hardware-ul este conectat pokrene. 4. Povežite adapter za napajanje sa ruterom. corect. \_ \_ \_ \_ \_ \_ \_ \_ \_ \_ \_ \_ 5. Proverite sledeće LED-ove i potvrdite da je hardver ispravno povezan. **PL**: 1. Wyłącz modem i wyjmij baterię, jeśli jest w nią wyposażona. **NEED TECH HELP? Support BG**: 1. Изключете модема и извадете батерията, ако има такава. 2. Podłącz port **WAN** routera do DSL / modemu kablowego / Ethernet. **HU**: 1. Kapcsolja ki a modemet, és vegye ki az akkumulátort, ha van ilyen. Website: www.cudy.com For technical support, the use 2. Свържете WAN порта на рутера към DSL / кабелен модем / 3. Włącz modem, a następnie poczekaj około 2 minut na jego ponowne guide and more information 2. Csatlakoztassa az útválasztó WAN portját DSL/kábelmodemhez/Ether-Ethernet. uruchomienie. please visit: https://www.cudy.com/support nethez. Email: support@cudy.com 3. Включете модема и след това изчакайте около 2 минути, за да се 4. Podłącz zasilacz do routera. 3. Kapcsolja be a modemet, majd várjon körülbelül 2 percet, amíg рестартира.  $\bigcup$  Driver & Manual: 5. Sprawdź następujące diody LED i upewnij się, że sprzęt jest újraindul. 4. Свържете захранващия адаптер към рутера. prawidłowo podłączony.  $810600164$ www.cudy.com/download 4. Csatlakoztassa a hálózati adaptert az útválasztóhoz. 5. Проверете следните светодиоди и потвърдете, че хардуерът е свързан правилно. 5. Ellenőrizze a következő LED-eket, és ellenőrizze, hogy a hardver megfelelően van-e csatlakoztatva. **Polski Objaśnienie przycisku PRZYCISK OPIS 6** Podłącz komputer do routera (przewodowo **7** Uruchom przeglądarkę internetową i w pasku **8** Pojawi się poniższe okno, proszę postępować Naciśnij i przytrzymaj przez 1 sekundę, aby włączyć lub bezprzewodowo) adresu wpisz **http://cudy.net/** lub zgodnie z instrukcjami krok po kroku, aby funkcję WPS. **RST/WPS http://192.168.10.1/**. Użyj *admin* jako hasła, skonfigurować połączenie internetowe. Naciśnij i przytrzymaj ten przycisk przez około 6 sekund, **Przewodowy** aby się zalogować. aby zresetować router do ustawień fabrycznych. Wyłącz Wi-Fi w komputerze i podłącz go do portu LAN routera za pomocą kabla Ethernet. Quick Setup  $\circledS$ http://cudy.net/  $Q \rightarrow Q$ **Więcej cech Bezprzewodowy 1 1 1 3 4 4 5** Mode Timezone WAN Wireless Summary Połącz swoje urządzenie z Wi-Fi routera, używając SSID (nazwa sieci) i Router Cudy obsługuje różne funkcje. Możesz zalogować się na hasła wydrukowanego na spodzie routera. stronie zarządzania routerem an **http://cudy.net/**, aby skonfigurować te funkcje. Instrukcje znajdują się w podręczniku użytkownika na Opertion Mode Wireless Router stronie http://www.cudy.com. O Access Point English cudu Exit Next SSID: Cudy-xxxx<br>SSID: Cudy-xxxx-5G admin **Wsparcie** Password: xxxxxxxx **Log In** Aby uzyskać pomoc techniczną, podręcznik użytkownika i więcej informacji, odwiedź: http://www.cudy.com/support support@cudy.com **Miłego korzystania z internetu! Čeština Vysvětlení tlačítka 6** Připojte počítač ke směrovači (kabelové **KNOFLÍK POPIS 7** Spusťte webový prohlížeč a do adresního **8** Zobrazí se následující okno. Postupujte podle Stisknutím a podržením po dobu 1 sekundy aktivunebo bezdrátové) řádku zadejte **http://cudy.net/** nebo podrobných pokynů a nastavte připojení k jete funkci WPS. **http://192.168.10.1/**. Pro přihlášení použijte Internetu. RST/WPS Stisknutím a podržením tohoto tlačítka po dobu **Drátovaný** *admin* jako heslo. přibližně 6 sekund resetujete router do výchozího

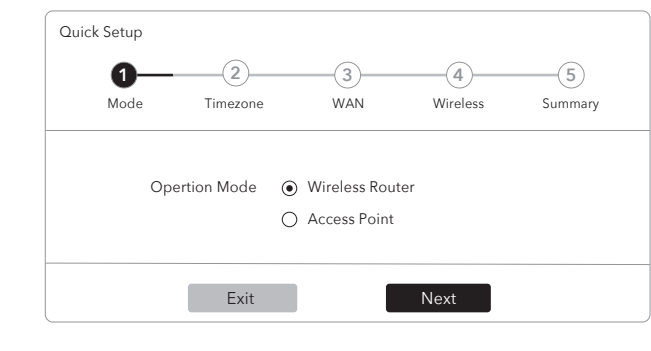

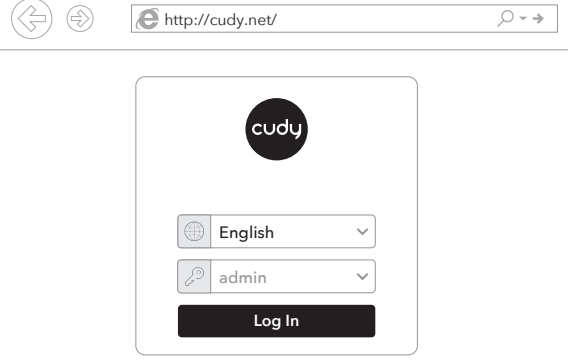

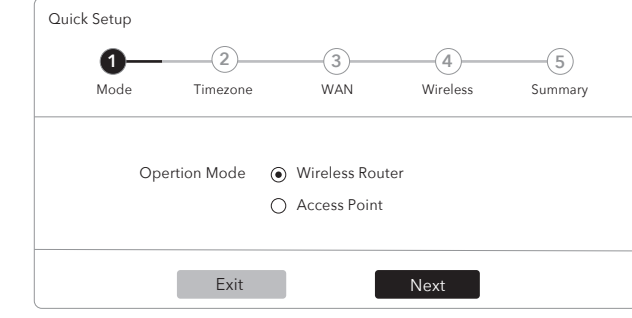

**6** Conectați computerul la router (cu fir sau fără fir)

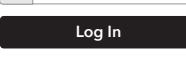

English admin

# **Užijte si internet!**

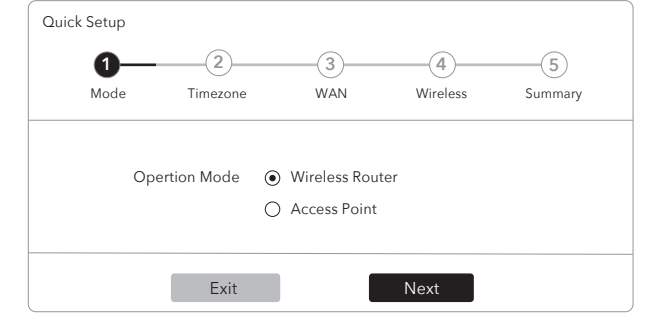

### **Bezdrátový**

Připojte zařízení k síti Wi-Fi routeru pomocí SSID (název sítě) a hesla na spodní straně směrovače.

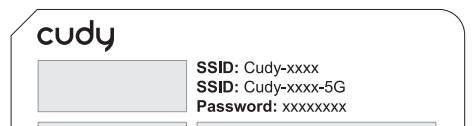

 $\textcircled{G}$ http://cudy.net/  $Q \rightarrow \rightarrow$ 

Vypněte síť Wi-Fi počítače a připojte ji k portu LAN směrovače pomocí ethernetového kabelu.

# **Další funkce**

### **Podpora**

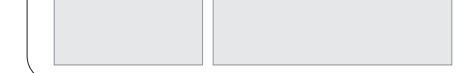

# **Vysvetlenie tlačidla**

**Explicația butonului**

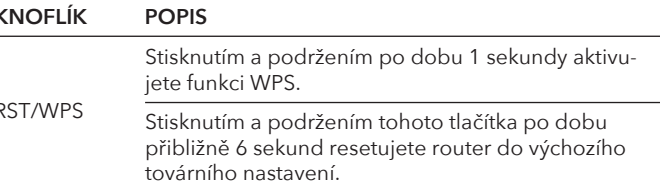

Cudy router podporuje různé funkce. Můžete se přihlásit do **http://cudy.net/** na stránce webové správy routeru a konfigurovat tyto funkce. Pokyny naleznete v uživatelské příručce v části http://www.cudy.com

Technickou podporu, uživatelskou příručku a další informace naleznete na adrese: http://www.cudy.com/support support@cudy.com

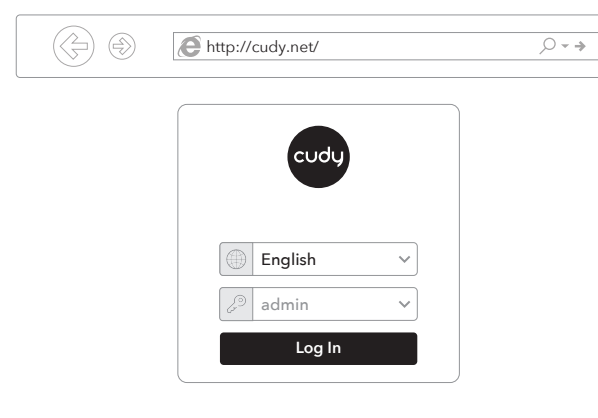

# **Slovenčina**

# **România**

# **Drátové připojení**

# **Bezdrôtový**

Pripojte zariadenie k sieti Wi-Fi smerovača pomocou identifikátora SSID (názov siete) a hesla vytlačeného v dolnej časti smerovača.

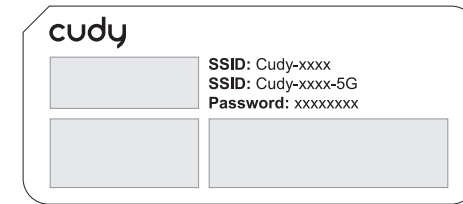

**6** Pripojte počítač k smerovaču (káblové alebo bezdrôtové)

Vypnite Wi-Fi na počítači a pripojte ho k portu LAN smerovača pomocou ethernetového kábla.

**7** Spustite webový prehliadač a do panela s adresou zadajte **http://cudy.net/** alebo **http://192.168.10.1/**. Na *admin* použite heslo správcu.

**8** Zobrazí sa okno nižšie, postupujte podľa podrobných pokynov na nastavenie internetového pripojenia.

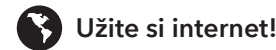

# **Ďalšie funkcie**

# **Podporovať**

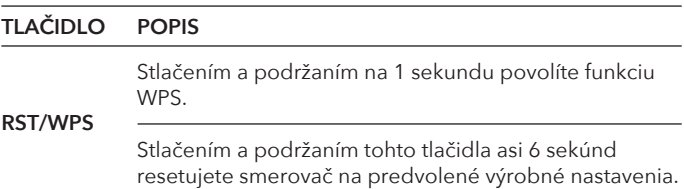

Cudy router podporuje rôzne funkcie. Na konfiguráciu týchto funkcií sa môžete prihlásiť na webovú stránku správy smerovača **http://cudy.net/**. Pokyny nájdete v používateľskej príručke na lokalite http://www.cudy.com

Technickú podporu, používateľskú príručku a ďalšie informácie nájdete na stránke: http://www.cudy.com/support support@cudy.com

# **Cablată**

# **Fără fir**

Conectați dispozitivul la Wi-Fi-ul routerului utilizând SSID-ul (numele rețelei) și parola imprimate în partea de jos a routerului.

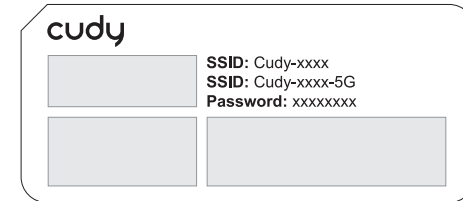

Opriți Wi-Fi-ul de pe computer și conectați-l la portul LAN al routerului printr-un cablu Ethernet.

**7** Lansați un browser web și introduceți **http://cudy.net/** sau **http://192.168.10.1/** în bara de adrese. Utilizați *admin* pentru parola pentru a vă conecta.

**8** Fereastra de mai jos va apărea, vă rugăm să urmați instrucțiunile pas cu pas pentru a configura conexiunea la internet.

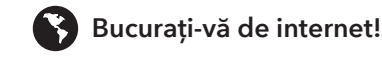

# **Mai multe caracteristici**

### **Sprijini**

**RST/** 

# **NASTURE DESCRIERE**

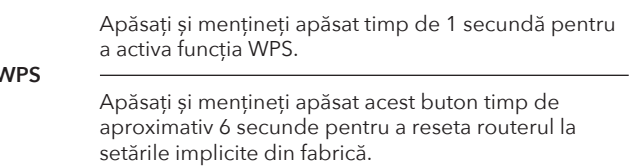

Routerul Cudy acceptă diverse caracteristici. Vă puteți conecta la pagina de gestionare web a routerului cu o **http://cudy.net/** pentru a configura aceste funcții. Pentru instrucțiuni, vă rugăm să consultați ghidul de utilizare la http://www.cudy.com

Pentru suport tehnic, ghidul utilizatorului și mai multe informații, vă rugăm să vizitați: http://www.cudy.com/support support@cudy.com

# **Hrvatski**

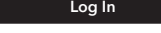

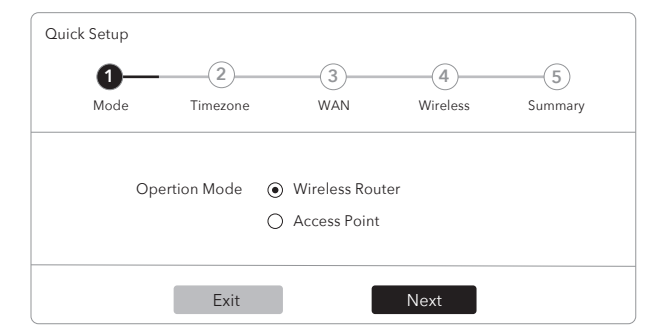

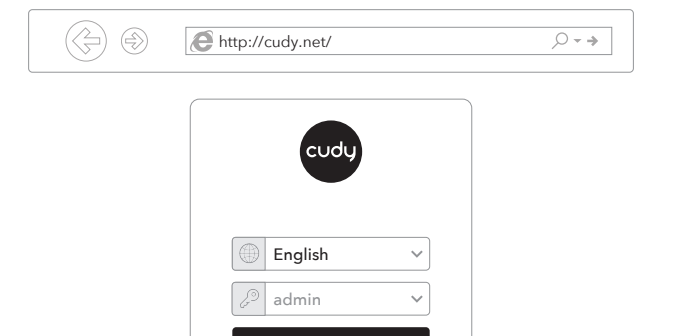

### **Objašnjenje gumba**

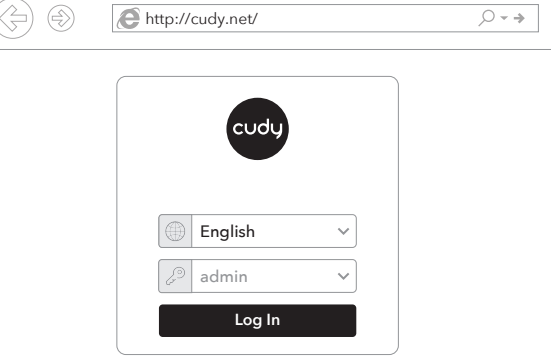

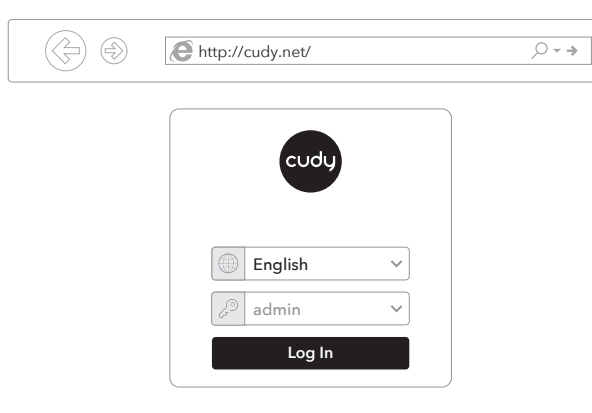

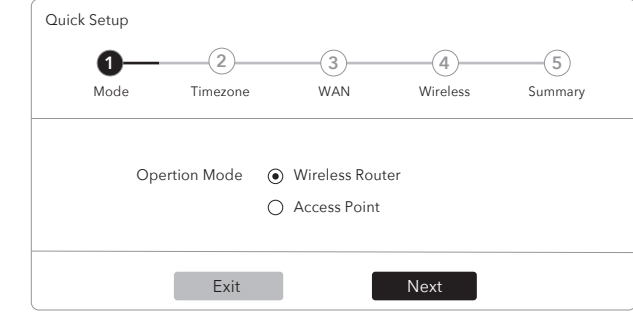

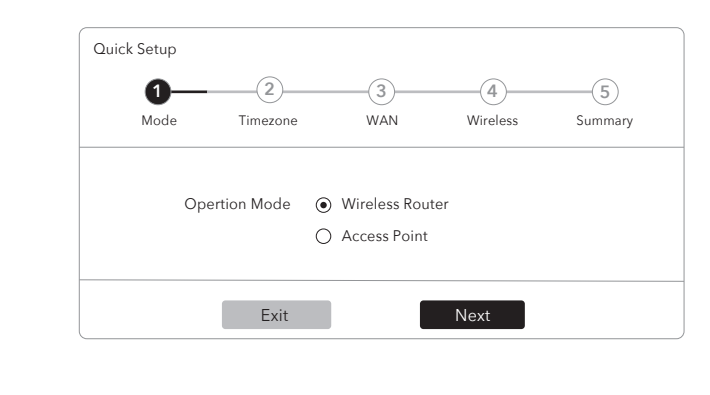

# **Српски Objašnjenje dugmeta**

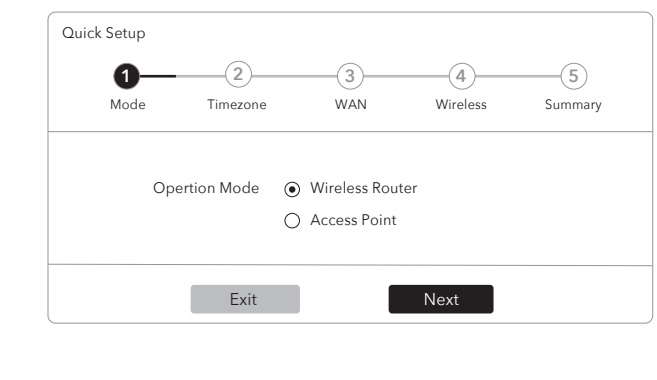

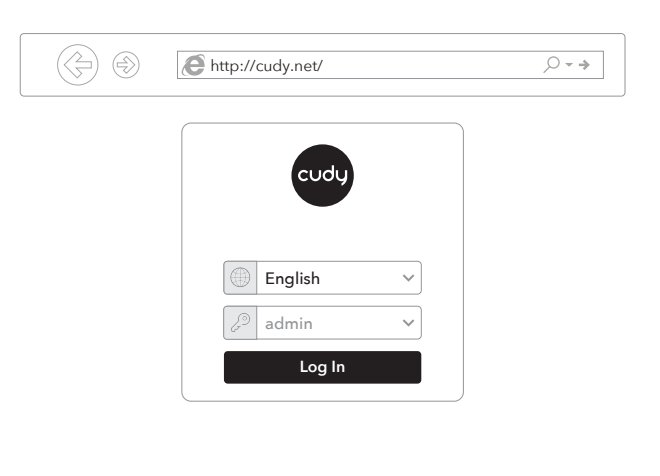

# **български Обяснение на бутона**

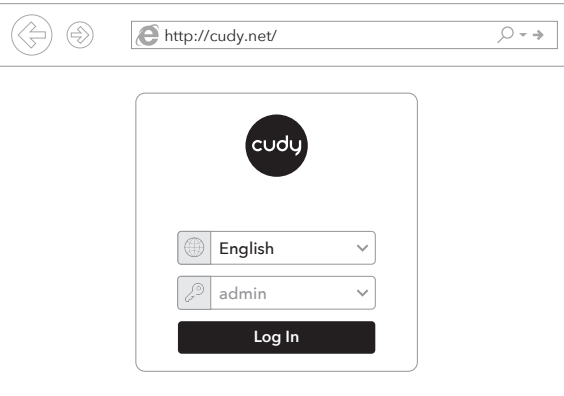

# **Ελληνικά Επεξήγηση κουμπιών**

### **Кабелен**

### **Безжичен**

Свържете устройството си към Wi-Fi на рутера, като използвате SSID (име на мрежата) и парола, отпечатани в долната част на рутера.

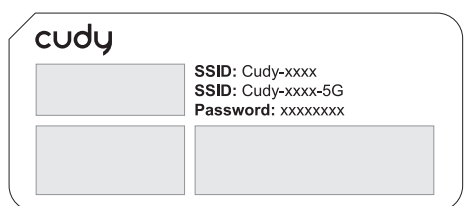

**6** Свържете компютъра към маршрутизатора (кабелен или безжичен)

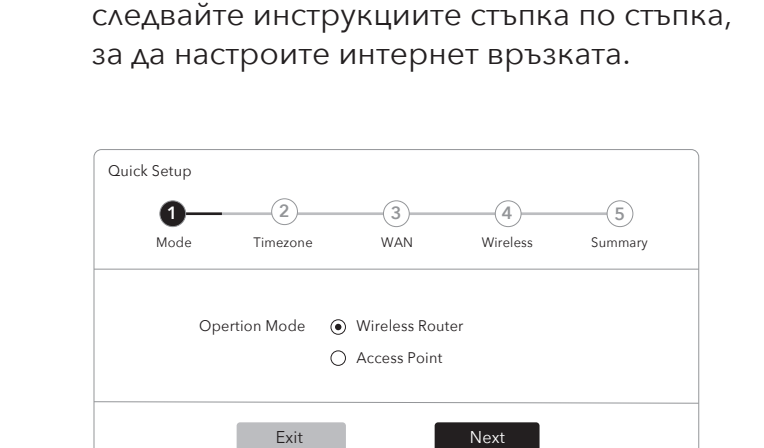

Изключете Wi-Fi на компютъра и го свържете към LAN порта на рутера чрез Ethernet кабел.

**7** Стартирайте уеб браузър и въведете **http://cudy.net/** или **http://192.168.10.1/** в адресната лента. Използвайте *admin* за парола, за да влезете.

**8** Прозорецът по-долу ще се появи, моля,

**В Насладете се на интернет!** 

### **Още функции**

### **Поддръжка**

### **Бутони ОПИСАНИЕ RST/WPS** Натиснете и задръжте този бутон за около 6 секунди, за да нулирате маршрутизатора до Натиснете и задръжте за 1 секунда, за да активирате функцията WPS.

фабричните настройки по подразбиране.

Рутерът Cudy поддържа различни функции. Можете да влезете в уеб страницата за управление на рутера http://cudy.net/, за да конфигурирате тези функции. За инструкции, моля, вижте ръководството за потребителя в http://www.cudy.com

За техническа поддръжка, ръководство за потребителя и повече информация, моля посетете: http://www.cudy.com/support support@cudy.com

### **Ενσύρματο**

### **Ασύρματος**

Συνδέστε τη συσκευή σας στο Wi-Fi του δρομολογητή χρησιμοποιώντας το SSID (όνομα δικτύου) και το Password που είναι τυπωμένα στο κάτω μέρος του δρομολογητή.

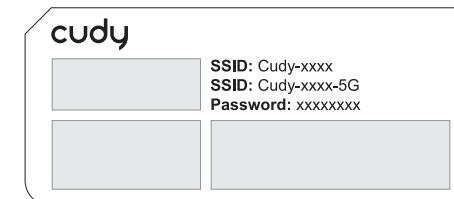

**6** Συνδέστε τον υπολογιστή σας στο δρομολογητή (ενσύρματο ή ασύρματο)

Απενεργοποιήστε το Wi-Fi στον υπολογιστή σας και συνδέστε το στη θύρα LAN του δρομολογητή μέσω καλωδίου Ethernet.

**7** Εκκινήστε ένα πρόγραμμα περιήγησης web και εισαγάγετε **http://cudy.net/** ή **http://192.168.10.1/** στη γραμμή διευθύνσεων. Χρησιμοποιήστε το *admin* για κωδικό πρόσβασης για να συνδεθείτε.

**8** Θα εμφανιστεί το παρακάτω παράθυρο, ακολουθήστε τις οδηγίες βήμα προς βήμα για να ρυθμίσετε τη σύνδεση στο Διαδίκτυο.

**Απολαύστε το διαδίκτυο!**

# **Περισσότερες δυνατότητες**

### **Υποστηρίζω**

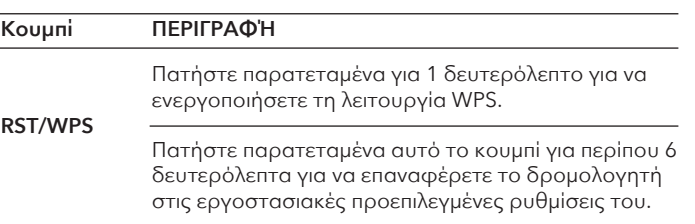

Ο δρομολογητής Cudy υποστηρίζει διάφορες λειτουργίες. Μπορείτε να συνδεθείτε στη σελίδα διαχείρισης ιστού του δρομολογητή **http://cudy.net/** για να διαμορφώσετε αυτές τις λειτουργίες. Για οδηγίες, ανατρέξτε στον οδηγό χρήσης στο http://www.cudy.com

Για τεχνική υποστήριξη, τον οδηγό χρήσης και περισσότερες πληροφορίες, επισκεφθείτε: http://www.cudy.com/support support@cudy.com

### **Magyar A gombok magyarázata GOMB LEÍRÁS**

# **Ožičen**

# **Bežičan**

Povežite uređaj s Wi-Fi mrežom usmjerivača pomoću SSID-a (naziva mreže) i lozinke ispisane na dnu usmjerivača.

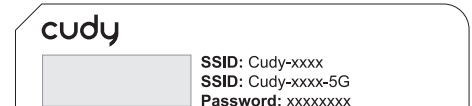

**6** Povezivanje računala s usmjerivačem (ožičeno ili bežično)

Isključite Wi-Fi na računalu i povežite ga s LAN priključkom usmjerivača putem Ethernet kabela.

**7** Pokrenite web-preglednik i unesite **http://cudy.net/** ili **http://192.168.10.1/** u adresnu traku. Za prijavu koristite *admin* lozinku.

**8** Prozor u nastavku će se pojaviti, slijedite detaljne upute za postavljanje internetske veze.

**Uživajte u internetu!**

### **Više značajki**

### **Podrška**

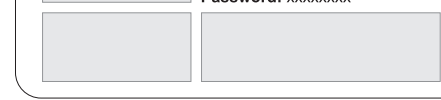

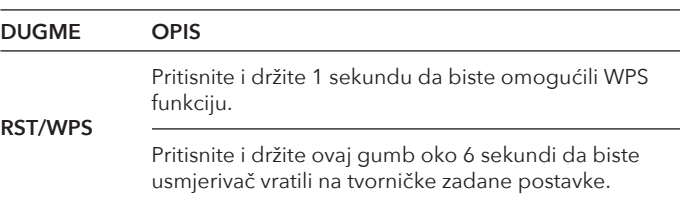

Cudy usmjerivač podržava razne značajke. Možete se prijaviti na stranicu web-upravljanja usmjerivačem http://cudy.net/ za konfiguriranje tih funkcija. Upute potražite u korisničkom vodiču na http://www.cudy.com

Za tehničku podršku, korisnički vodič i više informacija posjetite: http://www.cudy.com/support support@cudy.com

### **Ožičene**

# **Bežične**

Povežite uređaj sa Wi-Fi mrežom rutera koristeći SSID (ime mreže) i lozinku odštampanu na dnu rutera.

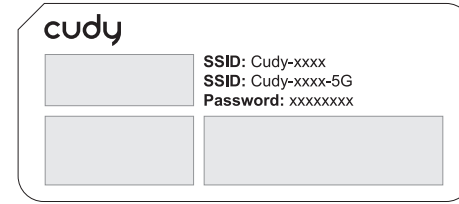

**6** Povezivanje računara sa mrežnom skretnicom (ožičena ili bežična mreža)

Isključite Wi-Fi na računaru i povežite ga sa LAN portom rutera putem Ethernet kabla.

**7** Pokrenite Veb pregledač i unesite **http://cudy.net/** ili **http://192.168.10.1/** na traku adresa. Koristite *admin* za lozinku da biste se prijavili.

**8** Prozor ispod će iskočiti, pratite uputstva "korak po korak" da biste podesili Internet vezu.

**Uživajte u internetu!**

# **Još funkcija**

### **Podršku**

**DUGME OPIS**

Pritisnite i držite ovo dugme oko 6 sekundi da biste vratili mrežnu skretnicu na podrazumevane fabričke postavke.

**RST/WPS** Pritisnite i držite 1 sekundu da biste omogućili WPS funkciju.

Cudy ruter podržava različite funkcije. Možete da se prijavite na Web stranicu za upravljanje mrežnom skretnicom **http://cudy.net/** biste konfigurisali ove funkcije. Za uputstva pogledajte uputstvo za korisnika na http://www.cudy.com

Za tehničku podršku,korisnički vodič i više informacija,posetite: http://www.cudy.com/support support@cudy.com

# **Vezetékes**

# **Vezeték nélküli**

Csatlakoztassa a készüléket az útválasztó Wi-Fi-jéhez az útválasztó alján található SSID (hálózati név) és jelszó használatával.

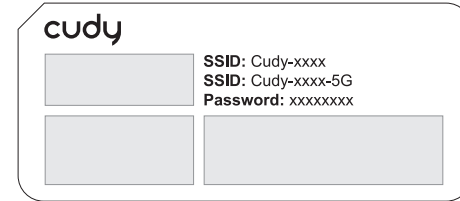

**6** Csatlakoztassa a számítógépet az útválasztóhoz (vezetékes vagy vezeték nélküli)

Kapcsolja ki a Wi-Fi-t a számítógépen, és csatlakoztassa az útválasztó LAN-portjához Ethernet-kábelen keresztül.

**7** Indítson el egy webböngészőt, és írja be a **http://cudy.net/** vagy **http://192.168.10.1/** a címsorba. Használja az *admin* jelszót a bejelentkezéshez.

**8** Az alábbi ablak jelenik meg, kérjük, kövesse a lépésről lépésre szóló utasításokat az internetkapcsolat beállításához.

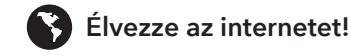

# **További funkciók**

### **Támogat**

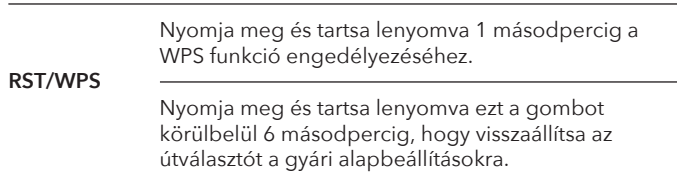

A Cudy router különböző funkciókat támogat. A funkciók konfigurálásához **http://cudy.net/** bejelentkezhet az útválasztó webkezelő oldalára. Útmutatásért kérjük, olvassa el a felhasználói útmutatót a http://www.cudy.com

Technikai támogatásért, felhasználói útmutatóért és további információkért kérjük, látogasson el ide: http://www.cudy.com/support support@cudy.com